# Examining Information Architecture

Shannon Kelly

Sept 2, 2023

Fall 2023 INFORMATION ARCHITECTURE I (UXD-60101-004)

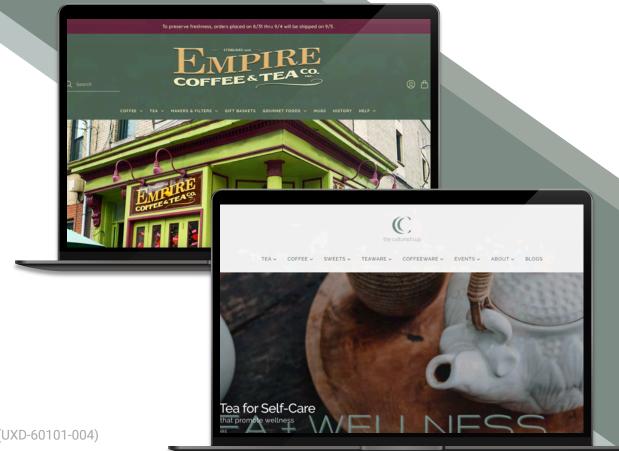

## Identify elements of an information architecture

- Primary organization scheme
- Where am I? What element(s) tell users where they are on the site
- How do I get to? What element(s) will get people to all the other products in this category?
- How do I see? What elements will help the user move up one level in the site?
- What's not good?

http://www.empirecoffeetea.com/

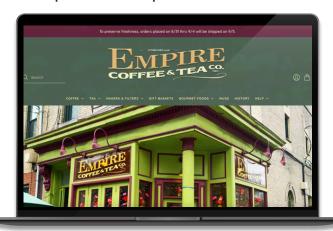

http://www.theculturedcup.com/

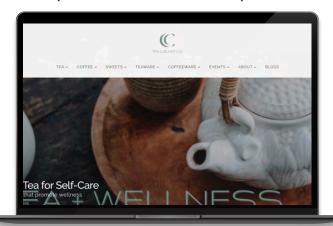

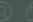

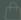

# **EMPIRE COFFEE & TEA**

empirecoffeetea.com

# **Primary organization**

The primary organization scheme for *Empire Coffee & Tea* is a **topical taxonomy**. The main global navigation shows that the categories and sub-categories are grouped by the different products the business offers. Further down the homepage, the main categories are also highlighted, supporting the topical scheme, although the hierarchy order differs from the global navigation.

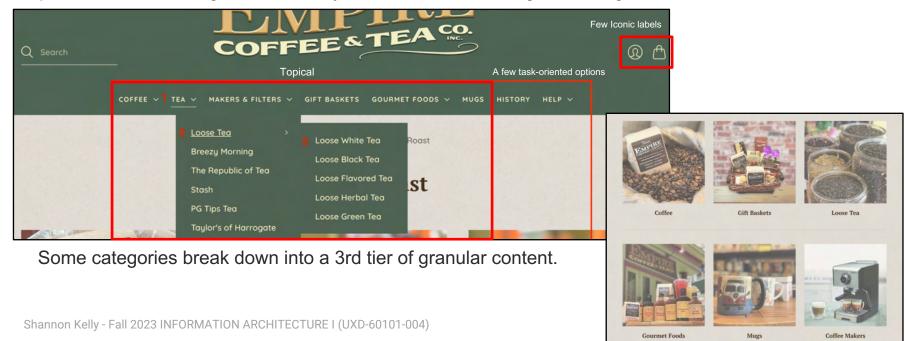

#### Where Am I?

On product pages, the main element that tells users where they are within the overall organization scheme is the **product heading** (the name of the product.) The **breadcrumb navigation** provides contextual links that show what category the user is in but also helps users move up a level within the category.

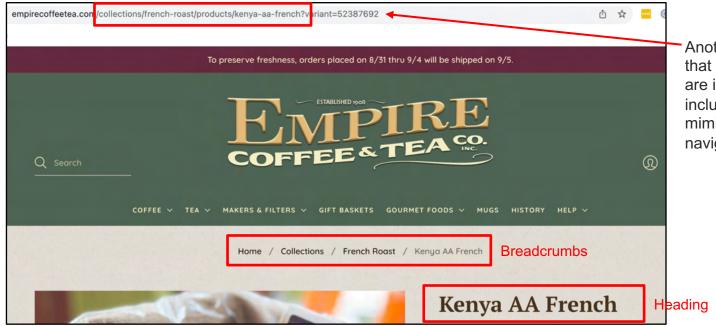

Another (non-page) element that tells the user where they are is the URL structure, which includes keywords and closely mimics the breadcrumb navigation structure.

#### How do I get to?

Depending on the product, **contextual links**, such as the "Empire full line of Espresso and Coffee Makers" link found on this stainless steel coffee maker page, help users browse items in the same category. Another way to browse similar things is to utilize the **breadcrumb navigation**.

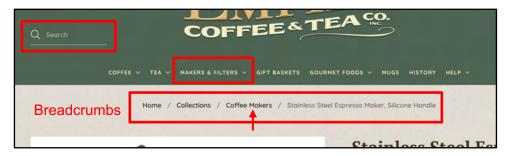

Suppose users don't utilize the contextual links and breadcrumb navigation. In that case, they can always use the menu to go back into a category and browse or utilize search by entering similar product keywords.

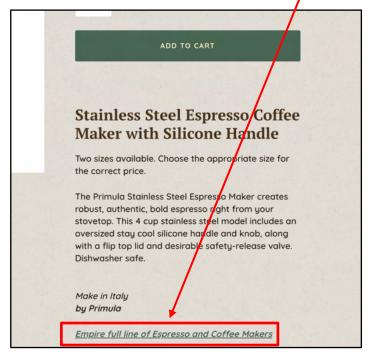

#### How do I see?

On product pages, elements that help the users move up one level to see all products of this type include the breadcrumb navigation and the **main global navigation**.

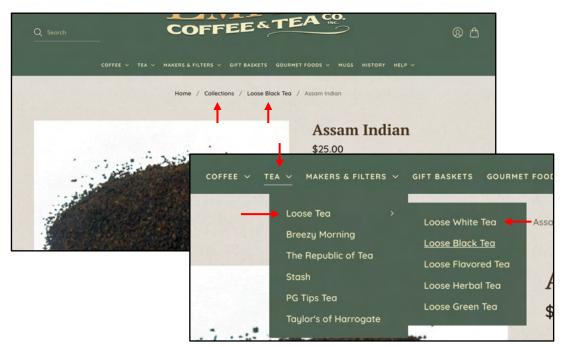

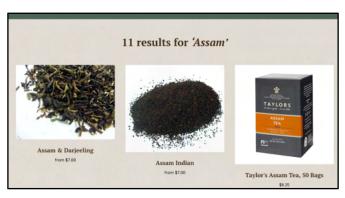

Users can also utilize the search function by entering a product keyword, like "Assam," to get similar results.

Amaretto Vienna

from \$6.00

## What's not good?

The homepage features a storefront image, indicating a brick-and-mortar location. Location information is under "Help," which users may not think to check. The history link could be renamed "About Empire" since it already links to an About page.

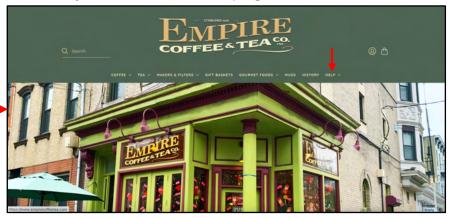

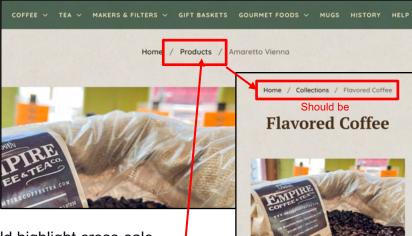

Outside of the homepage, the site lacks contextual links that could highlight cross-sale items on product pages. *Example: Mugs and coffee on coffee maker product pages.* 

Breadcrumb hierarchical labeling doesn't always reflect the main category a user is browsing in.

the cultured cup

TEA V C

SWEETS

TEAWARE

COFFEEWARE

EVENTS ~

ABOUT

BLOGS

#### THE CULTURED CUP

theculturedcup.com

#### thy Tea for Self-Care

e teas that promote wellness

FOR MORE

# **Primary organization**

The primary organization for *The Cultured Cup* is also a **topical scheme** with a few **task-oriented** options, making it a **hybrid scheme**. The main global navigation in the header features categories and subcategories grouped by the different product offerings. The homepage also highlights a few topical (likely popular product) categories.

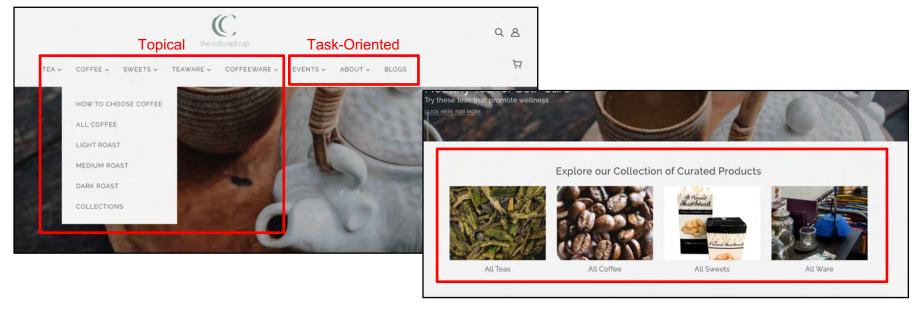

#### Where Am I?

On product pages, the **product heading** (or name) is the main element that lets the user know where they are on the page. The **breadcrumb navigation** (as well as the URL structure) provides a little context where the user is, but the next level up (for the example product below, "Products") is vague.

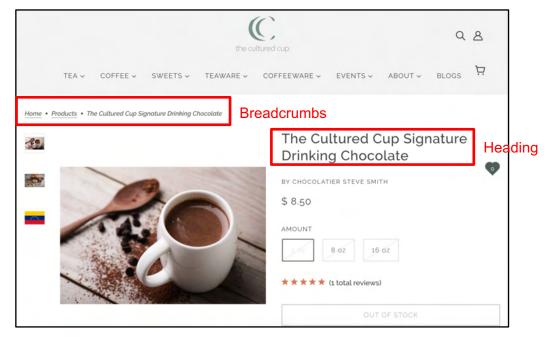

#### How do I get to?

To get to similar products in the "hot chocolate" category from this product page, users can access the **contextual links** for similar products under the product description and in the "You may also like" section at the bottom of the product page. Users can also access the main menu and find similar items in the "sweets category" or use the search function.

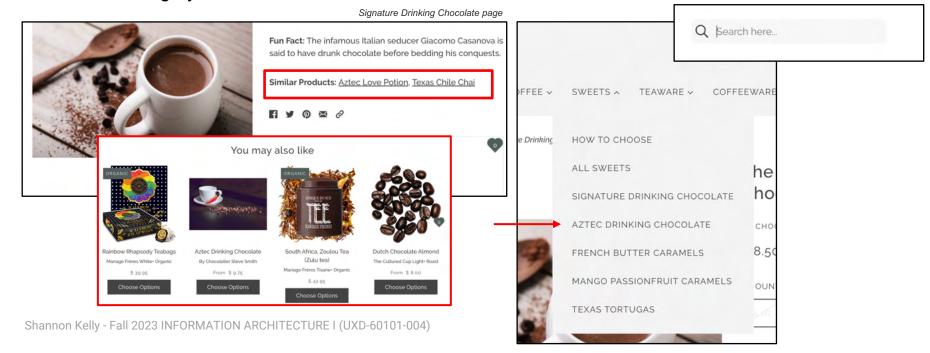

#### How do I see?

The breadcrumb **navigation** should serve as a means to move a level up in categories, but instead, it takes the user to all products. Therefore, the easiest way to get to the next level in a category is to access the main navigation or search for keywords around product types.

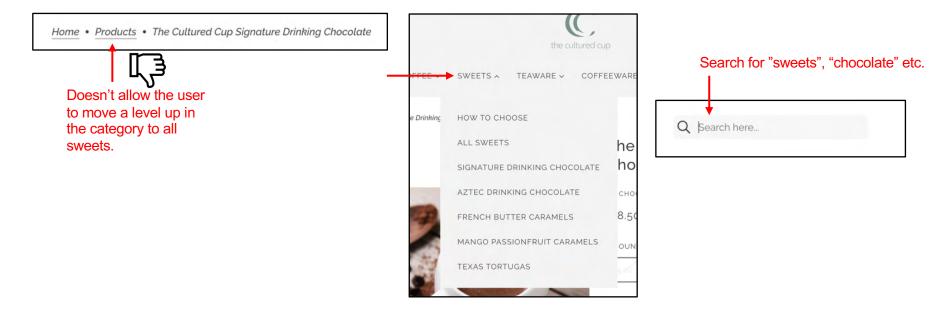

# What's not good?

There are only a few minor issues with the Cultured Cups information architecture. If a user clicks on a main category item (vs hovering), it takes the user to the "how to choose" page when the expected behavior is to view "all items" in that category. The minimalist icons for the additional navigation labels could prove problematic, but they may not be an issue as they're a bit more universal (search, account/login, cart.)

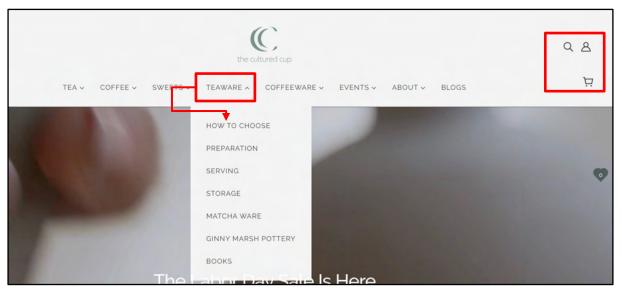